## 情報科学演習 資料 4

# ファイルのアクセス権とシェルのメタキャラクタ

## 令和 5 年 5 月 1 日

## 目 次

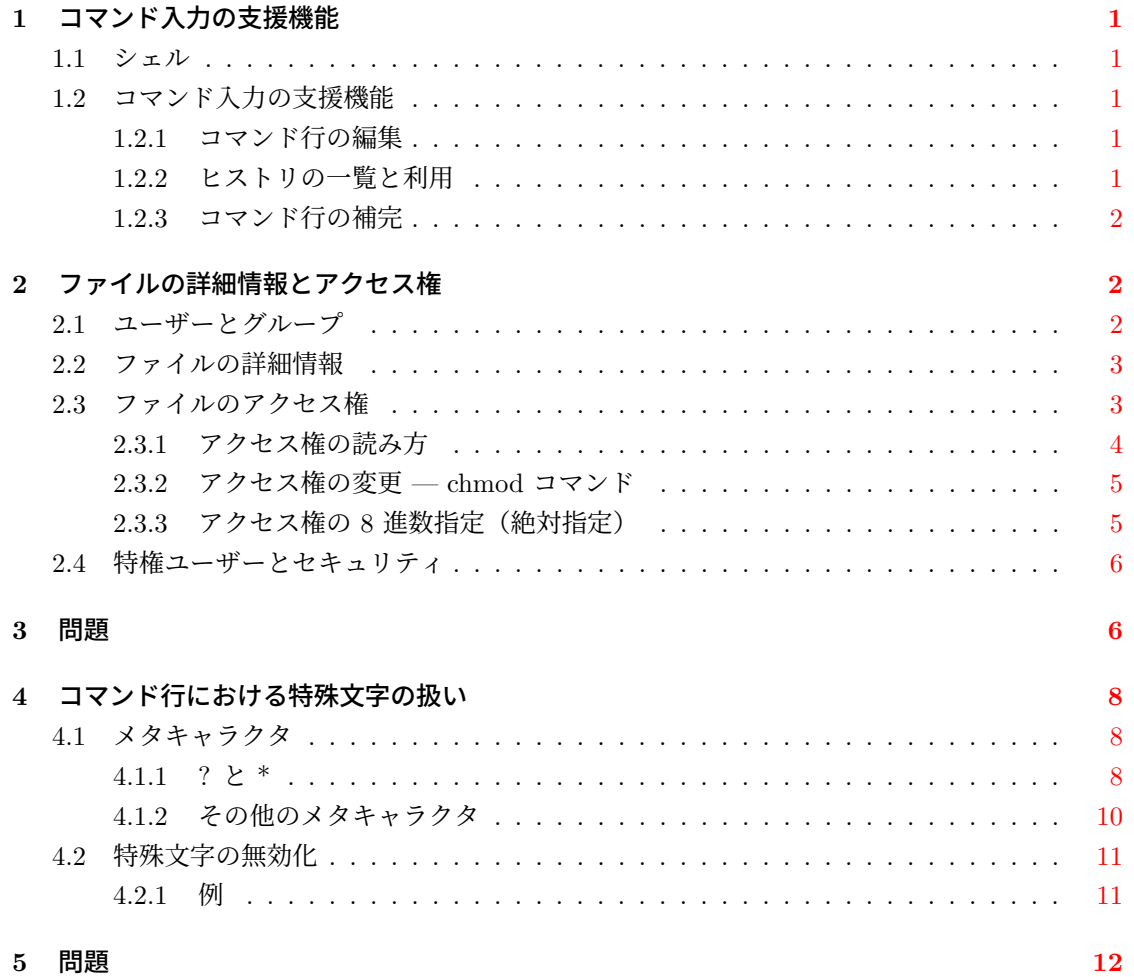

## **1** コマンド入力の支援機能

#### **1.1** シェル

<span id="page-1-1"></span><span id="page-1-0"></span>シェル (shell) は,ユーザーがコマンド行に打ち込んだコマンド等を解釈し,コンピュータに実 行させる役割をもつプログラムです<sup>1</sup>。ユーザーがコンピュータにログインすると,そのユーザー のためにシェルが動き出します。これをログインシェル (login shell) といいます。ユーザーがコマ ンド行にコマンドをタイプして実行できるのは,シェルが動いているからです。

シェルには幾つかの種類があり,[ユ](#page-1-5)ーザーがログインシェルとして何というシェルを用いるかは, 予め管理者が設定しています。シェルが持つ機能や使い方はシェル毎に違いますので,echo \$SHELL を実行して,利用中のシェルを確認しましょう2。/bin/bash と出力されますね。皆さんが使って いるシェルは Bash です。

#### **1.2** コマンド入力の支援機能

<span id="page-1-2"></span>Bash が持つ機能の一例として,コマンド入力を助ける機能を幾つか紹介します。なお,ここで 紹介する機能は,他の最近よく使われるシェルでも利用できます。

#### **1.2.1** コマンド行の編集

<span id="page-1-3"></span>プロンプトの存在する,コマンド入力のための行をコマンド行 (command line) と呼びます。 Bash では,コマンド行でカーソルを移動したり,コマンド行に打ち込んだ文字を削除するなど, コマンド行の内容を編集することができます。コマンド行に何か適当な文字列を打ち込んだ後で以 下を試してください。

カーソル移動 カーソルの左右移動には,矢印キーが使えます。カーソルがコマンド行の途中にあ る状態で <ENTER> を押すと,コマンド行の全体が実行されますので,コマンド実行の前にカーソ ルを行末まで移動する必要はありません。

消去 コマンド行の文字を消去するときには、<BS>や <DEL> が普通に使えます。また, 現在編集 中のコマンド行を実行せずに,新しいプロンプトを出すには,

CTRL-c

を打ちます。

#### **1.2.2** ヒストリの一覧と利用

過去に実行したコマンド行の履歴をヒストリ (history) といいます。上向きや下向きの矢印キー を使えば,過去に実行したコマンド行を再度使うことができます。

<span id="page-1-4"></span>次のコマンドはヒストリ一覧を表示します。

<sup>1</sup>これは,シェル利用の一形態です。他の形態 (シェルスクリプトのためのコマンドインタプリタ) でシェルを利用する こともあります。

<span id="page-1-5"></span><sup>&</sup>lt;sup>2</sup>echo は引数をそのまま出力するコマンドですが, コマンド行における \$ はシェルにとって特別な意味があるため, 画 面に \$SHELL とは表示されません。

history

ヒストリ一覧から,過去に実行したコマンド行を選んで再実行するには

!*n*

に続いて <ENTER> を押します3。ここで *n* はヒストリ一覧中のヒストリ番号です。

#### **1.2.3** コマンド行の補完

<span id="page-2-0"></span>コマンド名やファイル名の一部をタイプしてから <TAB> を押すことで,残りを自動的に補う (補 完) ことができます。この機能を使うとコマンドやファイル名のタイプミスを防ぐこともできます ので,是非,活用してください。

- 1. [コマンド名の補完] コマンド行に his とタイプして <TAB> を押してみましょう。続いて <ENTER> を押しましょう。
- 2. [補完候補の表示] コマンド行に hi と打ってから <TAB> を押してみましょう。 hi で始まるコマンドは複数ありますので,まだ補完はされません。
- 3. 続いて s をタイプしてコマンド行を his としてから <TAB> を押してみましょう。続いて <ENTER> を押しましょう。
- 4. [ファイル名の補完] まず,カレントディレクトリに存在するファイルの名前を ls コマンドを 実行して確認してください。続いて、cat の引数に、既存のファイル名の一部をタイプして から <TAB> を押してみましょう。ファイル名が補完されたら <ENTER> を押しましょう。
- 5. [パス名の補完] まず,ls /usr/bin を実行して,ディレクトリ /usr/bin (ルートディレク トリ / の下の usr の下の bin ) に存在するファイル一覧を表示してみましょう。続いて,1s /u<TAB>b<TAB> と打って <ENTER> を押してみましょう。

## **2** ファイルの詳細情報とアクセス権

#### **2.1** ユーザーとグループ

<span id="page-2-2"></span><span id="page-2-1"></span>UNIX システムの利用者は,そのシステム内で重複しないユーザー名 (ログイン名) でシステム に登録されている必要があります。利用者は正しいユーザー名とパスワードを入力することで、シ ステムの利用が許可されます (ログイン)。

さらに UNIX にはグループ *(group)* という概念があります。通常,UNIX のシステムには複数 のグループが登録されており,各ユーザーは少なくともそのうちの一つに属しています。自分が所 属するグループは

groups

というコマンドで調べることができます。試してみましょう。

<sup>3</sup>知っていて便利なヒストリ機能には次のものもあります。!-*n* (*n* だけ前に実行したコマンド行), !! (一つ前に実行し たコマンド行 (!-1 と同じ)), !*str* (*str* で始まる最も最近のコマンド行)。ここで *n* には正の整数を,*str* には適当な文字 列 (通常はコマンド名またはその始めの一部) を記述します。これらに続いて <ENTER> を押すと, 当該コマンド行の内容 が実行されます。

#### **2.2** ファイルの詳細情報

<span id="page-3-0"></span>UNIX のファイルには,ファイル名の他にも種々の情報が付与されています。ls にオプション -l を付けて実行することにより,ファイルの詳細情報 (long format) を表示することができます。 また, ls の引数にディレクトリやファイルの名前を与えると, ls はそれらの情報のみを出力しま す。複数のファイル名やディレクトリ名を ls に与えることも可能です。

したがって,例えばファイル .bashrc が存在するディレクトリにおいて

ls -l .bashrc

を実行すると4,ファイル .bashrc のみの詳細情報を得ることができます5。

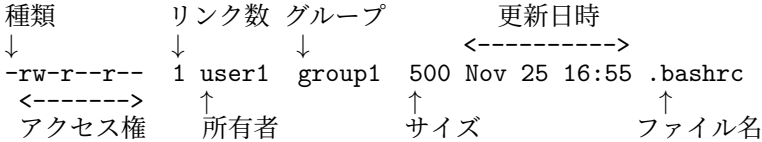

種類 ファイルの詳細情報における一番左の記号はファイルの種類であり、- は通常のファイルを, d はディレクトリであることを表します<sup>6</sup>。

所有者 そのファイルを所有するユーザーの名前です。デフォルトでは7,ファイルを作成したユー ザーが,その所有者となります8。

グループ この項目はファイルの所属グループを表します<sup>9</sup> 。ファイル[に](#page-3-3)所有者があるのと同様に, ファイルは第 2.1 節で説明した[グ](#page-3-4)ループにも属します。デフォルトでは,ファイルの所有者が所属 する第一番目のグループが,そのファイルの所属グループとなります。

サイズ byte [単位](#page-2-2)でのファイルサイズです。テキストファイルでは,ファイル中の英数字や記号 1 文字のサイズは 1 byte です。

更新日時・ファイル名 ファイルが最後に変更された日時とファイル名です。

#### **2.3** ファイルのアクセス権

<span id="page-3-1"></span>UNIX にはファイルに対する読み書き等の操作の権限を,ファイルの所有者や,ファイルが属す るグループ内のユーザーなどに対して設定するための仕組みがあります。それらの権限をファイル のアクセス権 *(permission)* といいます。アクセス権をパーミッションやアクセス許可,使用許可 等と呼ぶこともあります。

<sup>4</sup> ls の引数にファイル名を指定した場合には,. (ドット) で始まる名前のファイル情報を出力する場合であってもオプ ション-a を付ける必要はありません。

<sup>5</sup>引数にファイル名やディレクトリ名を与えなければ,カレントディレクトリ内のファイルに関する詳細情報一覧が得 られます。

<sup>6</sup>ファイルの種類はこれだけではないので,この欄が - や d 以外になることもあります。ここに表示される可能性のあ る記号は ls のマニュアルに掲載されています。

<span id="page-3-2"></span><sup>7</sup>「特に何もしなければ (by default)」

<sup>8</sup>ファイル.bashrcは各ユーザーのホームディレクトリに予め用意されていたファイルであり、所有者も予め各ユーザー に設定されています。

<span id="page-3-4"></span><span id="page-3-3"></span> $9$ グループを表示するために、ls にオプション -g が必要な UNIX システムもあります

<span id="page-4-0"></span>ファイルのアクセス権は ls -l で表示されるファイルの詳細情報から調べることができます10。 そのために必要なのはアクセス権と所有者およびグループです。本節では、第2.2 節で例示した ファイル .bashrc の詳細情報

アクセス権: rw-r--r--,所有者: user1,グループ: group1

を例に,アクセス権の読み方を説明します。

1. アクセス権を構成する 9 文字を 3 文字ずつの組に分けます。.bashrc の場合は rw- と r-- と r-- の 3 組です。

各組は左から順に

- (a) ファイルの所有者 (user1) に対するアクセス権 (rw-)
- (b) ファイルのグループ (group1) に属する,所有者 (user1) 以外のユーザーに対するアク セス権 (r--)
- (c) 上記以外のユーザーに対するアクセス権 (r--)

を表しています。

- 2. 3 つの組それぞれについて,各組を構成する 3 つの文字からファイルのアクセス権を調べま す。3つの文字は左から順に、次に示す 3 種類のアクセス権を表しています。
	- $(a)$  ファイルの内容の読み取り権 $11$  (r または -)
		- r : 読み取り可能 (readable)
		- : 読み取り不可能
	- (b) ファイルへの書き込み権<sup>12</sup> ([w](#page-4-1) または -)
		- w : 書き込み可能 (writable)
		- : 書き込み不可能
	- (c) ファイルの実行権<sup>13</sup> (x [また](#page-4-2)は -)
		- x : 実行可能 (executable)
		- : 実行不可能

以上より,.bashrc のアクセ[ス権](#page-4-3)は

- 1. 所有者 user1 に対して、読み取り可·書き込み可·実行不可 (rw-)
- 2. グループ group1 に属する, user1 以外のユーザーに対して、読き取り可・書き込み不可・実 行不可 (r--)
- 3. その他のユーザーに対して、読み取り可·書き込み不可·実行不可 (r--)

であることがわかります。すなわち,.bashrc の所有者 user1 は,このファイルの内容を読んだり, ファイルに書き込みを行うことができます。グループ group1 に属する user1 以外のユーザーと, その他のユーザーは,このファイルの内容を読み取ることのみが許されています。

<sup>10</sup>ここで紹介するのは UNIX 系 OS に共通の基本的なアクセス権のみです。最近の UNIX 系 OS ではアクセス権をさ らに細かく設定できるように独自の拡張が行われています。

 $\frac{11}{11}$ ディレクトリ内のファイル一覧を得る権限

<sup>12</sup>ディレクトリの場合は、ディレクトリ内にファイルを作ったり、ファイルを削除する権限

<span id="page-4-3"></span><span id="page-4-2"></span><span id="page-4-1"></span><sup>13</sup>ディレクトリの場合は、ディレクトリ内のファイルにアクセスする権限 (検索権)

#### **2.3.2** アクセス権の変更 **— chmod** コマンド

ファイルの所有者は,chmod (change file mode) コマンドを使って,ファイルのアクセス権を変 更することができます。chmod の基本的な使い方は

<span id="page-5-0"></span>chmod *mode file ...*

であり,*mode* には,*file ...* の現在のアクセス権をどのように変更するのかを指定します。*mode* に指定する要素は「誰に」「どの権限を」「与える (または取り除く)」の三つですが、記述の順番は 次のとおりです。

- 1. 「誰に」: u, g, o, a の何れかを指定します<sup>14</sup>。
	- $u : 7$ ァイルの所有者 (user $^{15}$ )
	- g: 所有者を除くファイルのグループ[に属](#page-5-1)するユーザー (group)
	- o: その他のユーザー (other)
	- $a: u, g, o$  の全て (all)
- 2. 「与える」または「取り除く」: + か を指定します。
	- + : 与える
	- -: 取り除く
- 3. 「どの権限を」; r, w, x の何れかを指定します。
	- r :読み取り権
	- w :書き込み権
	- x :実行権

#### 例えば

chmod g+w *file*

だと,*file* のグループに所属する (所有者以外の) ユーザーに,書き込みの権限を与えることになり ます。また,

chmod a-w *file*

では、全てのユーザーに対して、file への書き込みを禁止します。

#### **2.3.3** アクセス権の **8** 進数指定(絶対指定)

chmod における *mode* を g+w などの記号で指定する代りに 8 進数で指定することも可能です。 8 進数による指定では,まず次の表にあるように,読み取り・書き込み・実行の可または不可を表 す 3 文字の記号を,– のときは 0 に,それ以外のときは 1 に対応させます。そうしてできあがっ た 0 と 1 の並びを 3 桁の 2 進数として解釈し,8 進数で表現します。

 $^{-14}$ u, g, o を組み合わせるなど, より複雑な記述も可能ですが, 何れか一つを指定する方法を知っていれば困らないでしょ う。詳細を知りたければ man コマンドで調べてください。

<span id="page-5-1"></span> $^{15}$ owner と呼ぶべきですが, other と区別するために user と記します

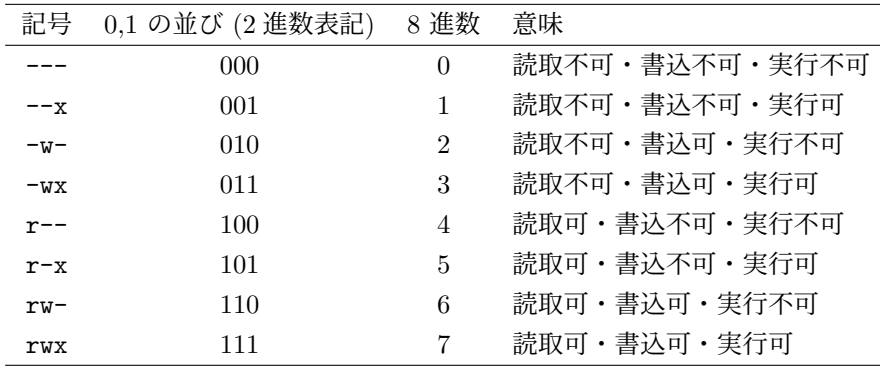

上記の一桁の 8 進数を,所有者・グループ・その他のユーザーに対するアクセス権として順に並 べると,アクセス権の 8 進数表記ができあがります。この方法による chmod の例を次に示します.

- chmod 644 *file* (すべてのユーザーが読み取り可能, 所有者のみ書き込み可能)
- chmod 755 *file* (すべてのユーザーが読み取りと実行可能,所有者のみ書き込み可能)

この方法では,現在のアクセス権とは無関係に,指定したアクセス権が設定されることになります (絶対指定)。

#### **2.4** 特権ユーザーとセキュリティ

<span id="page-6-0"></span>UNIX には「特権ユーザー」,「スーパーユーザー」等と呼ばれるシステム管理のための特別な ユーザーが存在します。UNIX の場合,通常,特権ユーザーのユーザー名は root です。ユーザー root にはシステムに対するすべての操作が許されていて,root はシステム内のどんなファイルで も見ることができるし,変更したり削除することもできます16。

システムが動作するのに必要な諸設定は,一般のユーザーが書き込めないファイルに保存されて いるので,管理者がシステムの設定変更を行うためには root として作業する必要があります。一 方で,root が操作を誤ればシステムが壊れることもあり得[ます](#page-6-2)<sup>17</sup>。

さて,もし root のパスワードが悪意ある人に知られてしまったら,どういう事が起こり得るか, 想像できますね。

root を含むユーザーのログイン用パスワードは,暗号化さ[れて](#page-6-3)パスワードファイルに格納され ています。したがって,パスワードファイルの中を見ることができたとしても,暗号を解読できな ければパスワードはわかりませんが,一般利用者のパスワードが漏れて悪意ある人がシステムに侵 入すると,root のパスワードを解読される危険性は高まります。すなわち皆さんのパスワードが 漏ることによって被害を被るのは,皆さん自身だけとは限らないということです。

パスワードの取り扱いには注意しましょう。また,安易なパスワードを設定しないでください。

### **3** 問題

<span id="page-6-1"></span>1. ホームディレクトリに存在するファイルの詳細情報を一覧表示してください。通常のファイ ルとディレクトリの違いや更新日時,所有者,アクセス権等を確認しましょう。

<sup>16</sup>従って,他人に知られては本当に困る情報を,共用の計算機システムに保管するのは避けるべきです。

<span id="page-6-3"></span><span id="page-6-2"></span><sup>17</sup>そのため,システム管理者が管理目的以外で root としてシステムを利用するのは極力避けるべきです。

- 2. ファイル /bin/cat の詳細情報を表示してください。続いて /bin/ls の詳細情報も表示して ください。適切なアクセス権になっていることが確認できますか?
- 3. 空行(改行)が一つだけ入ったファイル now を作ります。ここでは echo コマンドとリダイ レクトを使って

echo > now

を実行しましょう。既に now が存在したら,中身は上書きされて改行だけになります。

ファイル now の詳細情報を 1s -1 now で表示し, アクセス権やファイルサイズ, 更新時刻 などを確認してください。

- 4. 現在の日付や時刻をファイル now に書き込みましょう。date コマンドとリダイレクト ( > または >> ) を使ってください。
- 5. 再度 now のファイルサイズや更新時刻などを確認しましょう。now の内容も見てみましょう。
- 6. chmod コマンドを使って now のアクセス権を -w-r--r-- に変更してください。(ファイル 所有者の読み取り権を外します)
- 7. now の中を cat コマンドなどで見てみましょう。 見えないはずですね。
- 8. now のアクセス権を r--r--r-- に変更してから中身を見てみましょう。(ファイル所有者に 読み取り権を与えてから書き込み権を外すなど)
- 9. 再度, now に現在の日付や時刻を書き込みましょう。 できないはずですね。書き込み権を外すと,誤操作からファイルを保護できます。

10. now の削除を試みましょう。

書き込み許可のないファイルは,すぐには削除されず,

rm: 書き込み保護されたファイル 通常ファイル 'now' を削除しますか?

のような表示がでます。

ここでは n で答えてください。ファイルは削除されません。

- 11. now のアクセス権を rw-r--r-- に戻してから, now を削除しましょう。
- 12. 自分の生まれた月のカレンダーを表示するコマンドを作って実行しましょう。 複雑な処理をするコマンドを作成するにはプログラミングの知識が必要ですが,簡単な処理 をするコマンドであれば,既存のコマンドを組み合わせてテキストファイルに記入し,その ファイルに実行の許可を与えるだけで作成することができます18。 以下の手順に従って作業をしてください。
	- (a) 次のコマンドを順に実行して,結果を確認してください[。](#page-7-0)

<span id="page-7-0"></span><sup>18</sup>このテキストファイルをシェルスクリプトといいます。ここでは扱いませんが、シェルスクリプトでは制御構造や変数 など,より高度なプログラミングの機能を使うことも可能です。

echo *name* was born in cal *month year*

ここで,*name* には自分の名前を,*month year* には生まれた月と西暦を与えてください。

- (b) 前項で実行したコマンド行の内容 (echo ... と cal ...) 2 行が入ったテキストファイルを 作成してください。ファイル名は mybirth としましょう。ファイルの作成には emacs などのテキストエディタを用いるか、echo コマンドによるリダイレクトを使ってくだ さい。
- (c) そのファイルに,すべてのユーザーが実行できる実行権を与えてください。
- (d) ファイルに実行権を与えましたので,ファイルをコマンドとして実行できるようになり ました。作成したコマンドを実行してください。

## <span id="page-8-0"></span>**4** コマンド行における特殊文字の扱い

コマンドを入力する行 (コマンド行) の内容を解釈して,コマンドを実行するのはシェルという 種類のプログラムでした。ここでは,コマンドに引数を与えて実行する際に必要となる,シェルに とって特別な意味のある文字の取り扱いを学びます。また,検索等でも必要となる,文字列のマッ チングに関する考え方の基礎を習得します。

#### <span id="page-8-1"></span>**4.1** メタキャラクタ

カレントディレクトリに, 仮に a1, a2, ..., a5 という 5 つの通常のファイルと distdir という ディレクトリのみが存在するとし, a1, ..., a5 を distdir に移動したいとします。ファイル移動 のコマンドは mv であり, mv の引数には複数のファイルを指定できますから,

mv a1 a2 a3 a4 a5 distdir

を実行すれば希望は叶えられますが,移動するファイルをすべて列挙するのは面倒です。

この例のように,一度のコマンド操作で複数のファイルを処理したいとき,メタキャラクタ *(metacharacter)* という,シェルにとって特殊な意味のある文字を利用すると便利です。メタキャラクタ を用いると,上記の操作は

mv a? distdir

や

mv a\* distdir

で済みます。a? と a\* は,シェルによって共に a1 a2 a3 a4 a5 に展開 (置き換え) されてから,引 数として mv コマンドに渡されます。

<span id="page-8-2"></span>**4.1.1 ?** と **\***

? と \* は,一言でいえば,

- ? : 任意の 1 文字
- \* : 任意の文字列

にマッチする19メタキャラクタです。その具体的な使い方を次の例で見てみます。

- 1. 準備
	- (a) カ[レ](#page-9-0)ントディレクトリを /pub/eis/metawork に変更してください。うまくいったかど うか,pwd コマンドで確認してください。
	- (b) ls コマンドを使ってカレントディレクトリに存在するファイルを確認してください。次 のファイルがあります。

A A1 B C a a1 a11 a12 a13 a2 a3 b b1 b11

2. ? の使い方

ls コマンドは,引数にディレクトリ名やファイル名を与えられると,それらの情報を出力し ます。例えば,

ls a b c

を実行すると,カレントディレクトリにファイル c はないので,画面に a b と表示されま す。また,

 $ls -l$  a b

では,ファイル a と b の詳細情報だけが出力されます。

- (a) カレントディレクトリに存在するファイルを,再度 ls コマンドで確認してください。
- (b) 次のコマンドを順番に実行してください。
	- ls ? ls ??
	- ls ???
	- ls ????

ls の引数に ? を与えても,? とは表示されませんね。

シェルは ? をカレントディレクトリに存在する 1 文字からなるファイル名のリストに 展開し,引数として ls コマンドに渡します。その結果として 1 文字からなるファイル 名がすべて表示されます。

同様に,?? は 2 文字の,??? は 3 文字のファイル名に展開されます。4 文字のファイ ル名をもつファイルはカレントディレクトリに存在しないので、最後の例では、?が ファイル名に展開されず,その旨のメッセージが出ます。

- (c) ? を他の文字と組み合わせて使うこともできます。
	- ls a?
	- ls ?1?

<span id="page-9-0"></span><sup>19</sup>後に説明しますが,? と \* ともに,ファイル名先頭の. (ドット) や / にはマッチしません。

最初の例では,ファイル名の先頭が a であって,その後に何という文字でも構わないか ら,1 文字が続くものに展開されます。その次の例は,1 の前後に任意の 1 文字が存在 するファイル名に展開されます。

(d) ? はパス名の一部として使うことができます。例えば,

ls /bin/????

だと,/bin というディレクトリに存在するファイルのうち,4 文字のファイル名をもつ ものが該当します。

なお,? はファイル名の先頭にある . や,パス名の区切り記号 / にはマッチしません。

3. \* の使い方

\* は ? に似ていますが,1 文字のみではなく,任意の長さの文字列にマッチする点が異なり ます。

次の例は、各々 a と a1 で始まるファイル名に展開されます。

ls a1\*

最初の例で注意すべきは,展開されたファイル名の中に a が含まれていることです。すなわ ち,任意の長さには,0 文字の長さも含みます。同じ理由から,2 番目の例でも,a1 が結果 に含まれます。

次の結果も,容易に予想できるでしょう。

ls \*3

- ls \*
- ls /bin/\*

なお, ? の場合と同様に, \* はファイル名の先頭にある . や, パス名の区切り記号 / には マッチしませんので,これらは明示的に記述する必要があります。例えば,カレントディレ クトリに存在する . で始まるファイル名をすべて扱うには .\* とする必要があります。

以上,? や \* がどのようなファイル名に展開されるのかを調べるために ls コマンドのみを使って きましたが,メタキャラクタはシェルが解釈する特殊文字なので,コマンドの引数一般に利用する ことができます<sup>20</sup>。例えば,echo a\* では何が出力されるかを考えてから,実行してみましょう。

#### **4.1.2** その他のメタキャラクタ

<span id="page-10-0"></span>ファイル名やディレクトリ名に展開される, \* や ? 以外のメタキャラクタとして, 次のものもあ ります。

[*c1c2*. . . ] [ ] 内の 1 文字([*c1*-*c2*] を用いて文字範囲を指定することも可能) {*string1,string2,* . . . } { } 内の文字列

ls a\*

<sup>20</sup>Windows では \* や ? はワイルドカードと呼ばれます。Windows では,スタートボタンからコマンドプロンプトを 起動すれば,キーボードからのコマンド入力が可能であり,そこでワイルドカードを利用できます。ただし,コマンドプロ <u>ンプトでのワイルドカードは,シェルではなく,各コマンドが解釈するものなので,ワイルドカードが利用できるかどうか</u> は実行するコマンドに依存します。

これらは次のように使います。

ls [abc]  $ls$   $[A-Z]$ \* ls /{home,usr,var}

[abc] は a, b, c のいずれかのファイル名に, [A-Z]\* は大文字で始まるファイル名に展開されま す。/{home,usr,var} は /home /usr /var に展開されます。

また、 こは自分のホームディレクトリの絶対パス名に展開される特殊文字であり、ほとんどの シェルで利用できます。次のように使えます。

ls  $\tilde{ }$  $\text{ls}$   $\text{7/ax}$ 

#### **4.2** 特殊文字の無効化

echo コマンドを使って, 画面に 2 \* 3 = 6 と表示するにはどうすればいいでしょう。

echo 2 \* 3 = 6

を,結果を予想してから実行してみましょう。

メタキャラクタである \* を,普通の文字として echo コマンドで出力するには,シェルによる \* の展開を抑止(エスケープ)してから、echo コマンドの引数に与える必要があります。

また、シェルが特殊な意味を持つ記号として解釈する文字には、\$ や ",空白等,これまでに紹 介した以外にも存在します。コマンド行において、それらを普通の文字として扱う場合にも、次の ようにして特殊文字の持つ意味を無効にする必要があります。

1. 単一の特殊文字 *c* に対する特殊な意味の無効化

*\c*

2. 文字列 *string* 内の特殊文字に対する特殊な意味の無効化

'*string*'

- *string* 内に ' を含む場合,この方法は使えません。
- 空白を含む文字列を,空白で区切られた複数の引数としてではなく,単一の引数として コマンドに与えたい場合,この方法は便利です。(引数の区切り文字としての空白文字 の意味を無効にします)

#### **4.2.1** 例

次の例で \* のエスケープを試してください。

echo 2  $\backslash *$  3 = 6 echo  $'2 * 3 = 6'$ 

前者の場合, echo の引数が 4 個であるのに対し、後者では一つです。

なお,シェルには様々な機能があり,man コマンドによるオンライマニュアルも用意されてい ます。

## **5** 問題

- 1. カレントディレクトリを,ホームディレクトリ内の eis23 に変更した上で,ディレクトリ /pub/eis/metawork に存在する b で始まる名前のファイルを,一度の操作で全てカレント ディレクトリに複写してください。
- 2. ホームディレクトリにファイルがたくさんある人はホームディレクトリ内を整理してくださ い。ディレクトリを作ってから,メタキャラクタを使ってファイルを移動したり,不要なファ イルを削除しましょう。

注意:コマンドの実行結果を取り消すことは基本的にはできませんので,ファイル操作は慎 重に行ってください。特にメタキャラクタを使ってファイル操作を行う際には,メタキャラ クタの展開結果を事前に確認する習慣を身につけましょう(例えば ls pp\*.c をまず実行し てみるなど)。

- 3. echo コマンドを使って画面に What's your name? と表示する方法を考え,試してください。
- 4. cp a b c と cp 'a b' c は、各々、何をするための操作かを考えてください。

実際に操作を試したければ,これらを実際に行うために必要なファイル等を echo コマンド 等で作成して行ってください。

ヒント:空白文字は引数を区切る役割をする特殊文字ですが,ファイル名に空白文字を含め ることも可能です。ただし,この問を解く以外の場面では推奨しません。